## Lab 10 Feedback

- Problem solving capstone!
  - Solving lots of different small problems in a variety of ways
- Use methods you've already written
  - > Example: use addPerson in addPeople
  - ➤ Who has this functionality? Do I have access to that object in this method?
- Adhere to interface
  - Accepted parameter types
  - > Type of what is returned

Apr 4, 2017

Sprenkle - CSCI111

#### Lab 11: Three Parts

- Linux practice:
  - > Using the **WC** command
- Social Network extensions
  - > Handling file exceptions
  - ➤ Binary search find people with a certain name
  - > UI: add search functionality
- Two-dimensional lists
  - Including Connect Four

Apr 4, 2017

Sprenkle - CSCI111

#### **wc** Command

- wc: Word Count
  - Counts the lines of Social Network code from Lab 10
  - > Compare with code for this assignment
- Example:
  - ▶wc -l ../lab10/\*.py
- Specific directions are in the lab

Apr 4, 2017

Sprenkle - CSCI111

Apr 4, 2017

Sprenkle - CSCI111

Social Network, Extended

- Searching Overview
  - ➤ Allows you to search for people by their name lowercased—for more intuitive results
  - Update Person and SocialNetwork classes and UI appropriately
    - Specific directions are in the lab

## **Summary of Modifications to Binary Search**

- Add a search method
  - > Takes as parameter the name to search for
    - Need to lowercase that name
  - Original binary search function took a list as a parameter; where should we get our list to search?
- Check the name of the Person that is at the midpoint, lowercased
- If we have a match, return that Person
- Represent (in method) and handle (in UI) when no person has that name

Apr 4, 2017 Sprenkle - CSCI111

# **2D LISTS**

Apr 4, 2017 Sprenkle - CSCI111

## SocialNetwork Code

- Fix the major problems in your code first
- Or, use the code in the handouts/ lab10\_solution directory
  - > person.py, social.py, facespace.py

Apr 4, 2017

Sprenkle - CSCI111

## Review

- How do you create a 2D list?
- How do you get the 2<sup>nd</sup> element in the 3<sup>rd</sup> "row" of a list?
- How do you find the number of lists in a 2D list?
- How do you find the number of elements in one of those lists?

Apr 4, 2017

Sprenkle - CSCI111

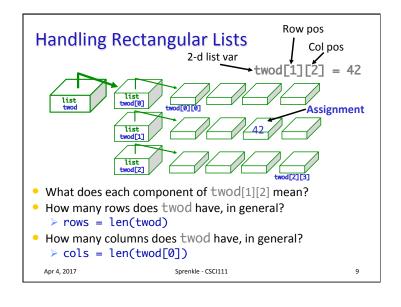

#### Game Board for Connect Four

- 6 rows, 7 columns board
- Players alternate dropping red/black checker into slot/column
- Player wins when have four checkers in a row vertically, horizontally, or diagonally

How do we represent the board as a 2D list, using a graphical representation?

Apr 4, 2017

Sprenkle - CSCI111

10

12

# Game Board for Connect Four

 How to represent board in 2D list, using graphical representation?

| Number     | Meaning  | Color        | •       | 00 | 2D Window |  |  |
|------------|----------|--------------|---------|----|-----------|--|--|
| 0          | Free     | Yellow       | Row     | 5  |           |  |  |
| 1          | Player 1 | Red          |         |    |           |  |  |
| 2          | Player 2 | Black        |         |    |           |  |  |
|            |          |              | Row     | 0  |           |  |  |
| Apr 4 2017 |          | Sprenkle - ( | 2001111 |    |           |  |  |

# Connect Four (C4): Making moves

- User clicks on a column
  - "Checker" is filled in at that column

# gets the column of where user clicked
col = csplot.sqinput()

Apr 4, 2017

Sprenkle - CSCI111

#### **ConnectFour Class**

- Play the game method implementation
  - Repeat:

```
• Get input/move | won = False player = ConnectFour.PLAYER1
```

- Display board
- Check if win
- Change player

```
• Check if valid mo while not won: print("Player %d's move" % player)
                                             if player == ConnectFour.PLAYER1:
    col = self._userMakeMove()
                                            col = self._userMakeMove()
else: # computer is player 2
# pause because otherwise move happens too
# quickly and looks like an error
sleep(.75)
col = self._computerMakeMove()
                                             row = self.makeMove(player, col)
                                            self.showBoard()
won = self._isWon(row, col)
                                            # alternate players
                                            player = player % 2 + 1
```

Apr 4, 2017

Sprenkle - CSCI111

13

15

# **Looking Ahead**

- Bring your final exam envelopes to me by Friday
  - Exam will be taken in Parmly 405
- Bring your final exam questions Friday

Thanks to Alex, Jake, Sarah Anne, and Ethiopia for their help this semester!

Apr 4, 2017

Sprenkle - CSCI111

Problem: C4 - Making a Move

• The player clicks on a column, meaning that's where the player wants to put a checker

14

• How do we update the board?

Apr 4, 2017 Sprenkle - CSCI111